# **Документы для подключения корпоративных клиентов**

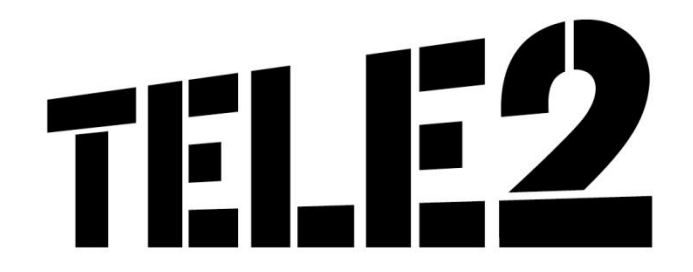

# **Введение**

Компания Tele2 предоставляет услуги связи и свой сервис не только частным клиентам, то есть физическим лицам, но и корпоративным клиентам (или, по другому, бизнес-клиентам, или B2B).

Работа с корпоративными клиентами – это важное направление, для которого компания Tele2 предлагает специальные услуги и сервисы.

Подключение корпоративных клиентов отличается от подключения частных клиентов и имеет свои особенности.

Из данной лекции ты узнаешь **о документах**, необходимых для заключения договора с корпоративным клиентом.

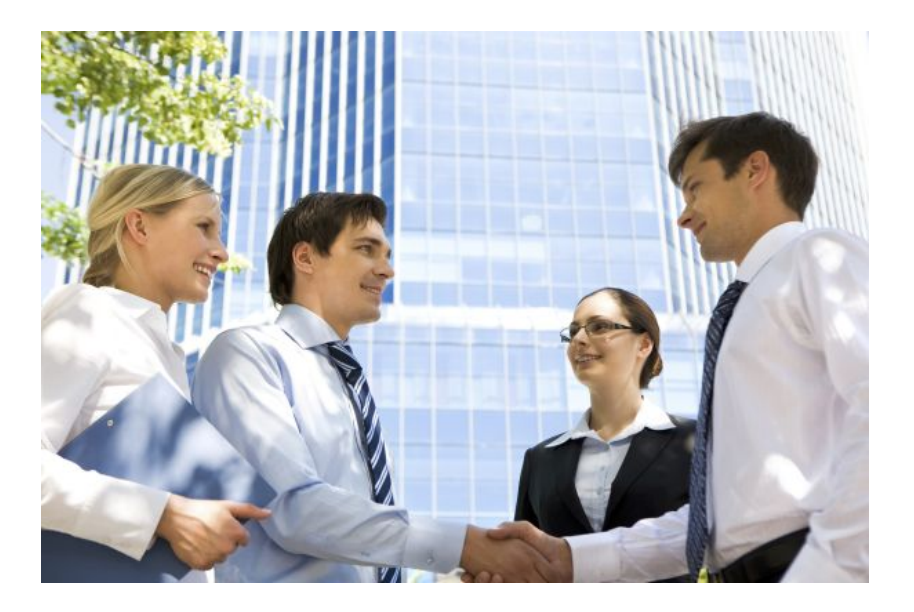

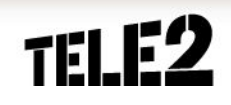

# **С кем возможно заключение договора?**

Заключить договор об оказании услуг связи возможно со следующими корпоративными клиентами:

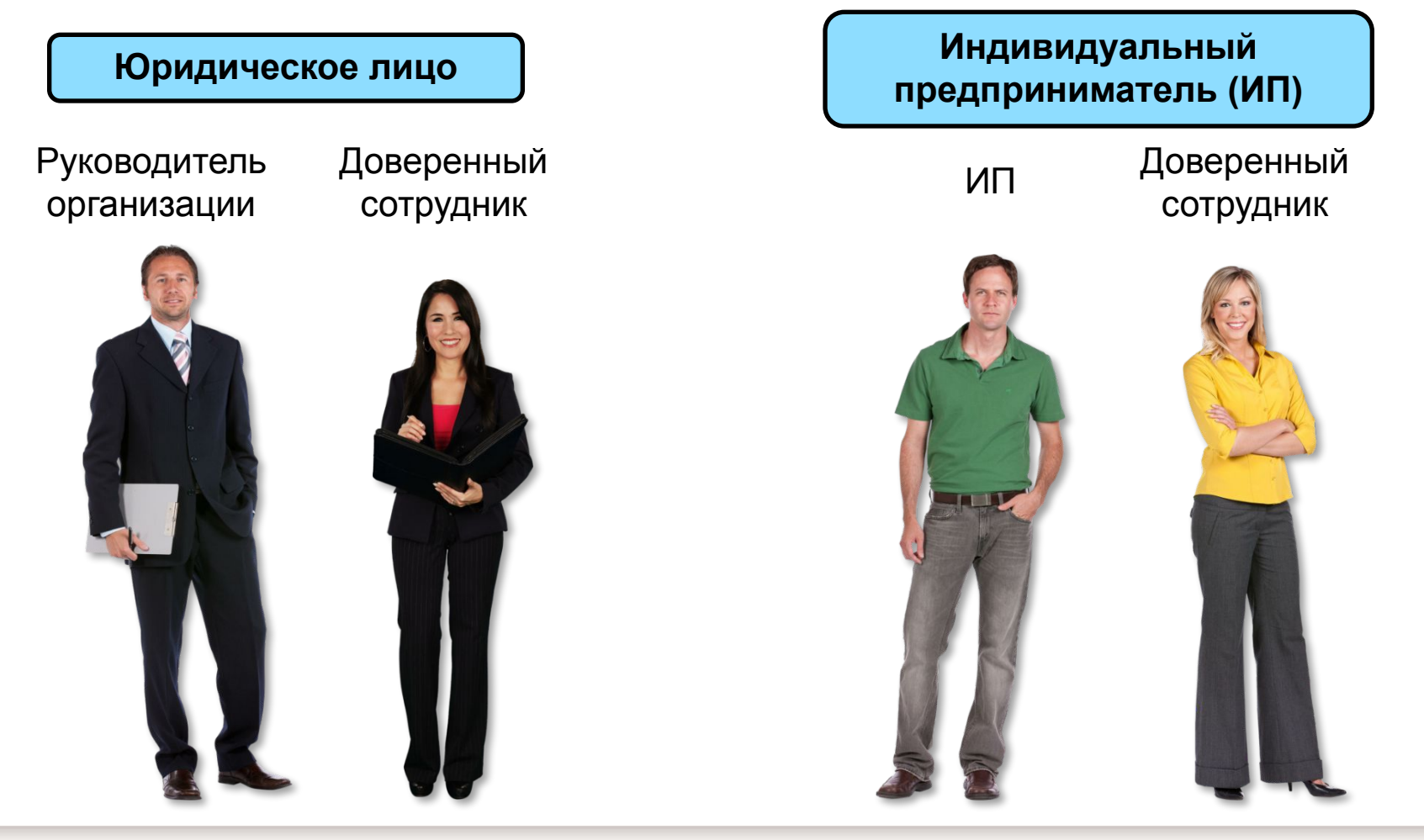

### **Выделим, какие этапы процесса продажи и подключения бизнес-тарифов включают работу с документами…**

### **Процесс продажи и подключения бизнес-тарифов**

Предлагаем клиенту подключить бизнес-тариф. Помогаем подобрать тарифные планы и номера.

Сообщаем перечень документов, необходимых для подключения. Принимаем документы, делаем сканы.

Определяем лимит расходов по ежемесячным услугам, доп. квоты и фильтры.

Заключаем договор: заполняем ЭРФ в Web Dealer.

Распечатываем комплект документов в 2-х экземплярах, ставим печать и подпись. Один экземпляр отдаем абоненту.

Выдаем SIM-карты (кроме служебного номера). Прощаемся с абонентом.

Прикрепляем к ЭРФ сканы необходимых документов, отправляем ЭРФ на одобрение.

Оригиналы документов передаем с договорами частных клиентов.

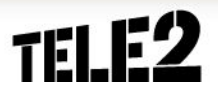

**1**

**2**

**3**

**4**

**5**

**6**

**7**

**8**

# **Предоставление информации по документам**

# **Правила заключение Договора**

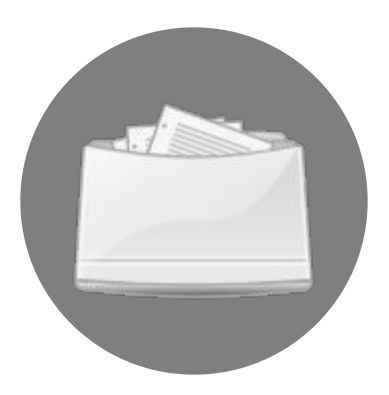

Тебе необходимо предоставить клиенту, исчерпывающую информацию о перечне и порядке предоставления пакета документов для заключения договора (смотри следующий слайд).

Всех клиентов необходимо проинформировать об услугах и пакете документов для их включения:

- ▪Дистанционная замена SIM-карт
- ▪Дистанционное обслуживание
- ▪Личный кабинет для бизнес-клиентов

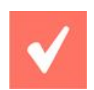

### **Важно!**

Обязательно предложи клиенту возможность пользования данными услугами. Но помни, клиент имеет право отказаться от их подключения.

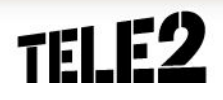

### **Список документов, необходимых для заключения договора**

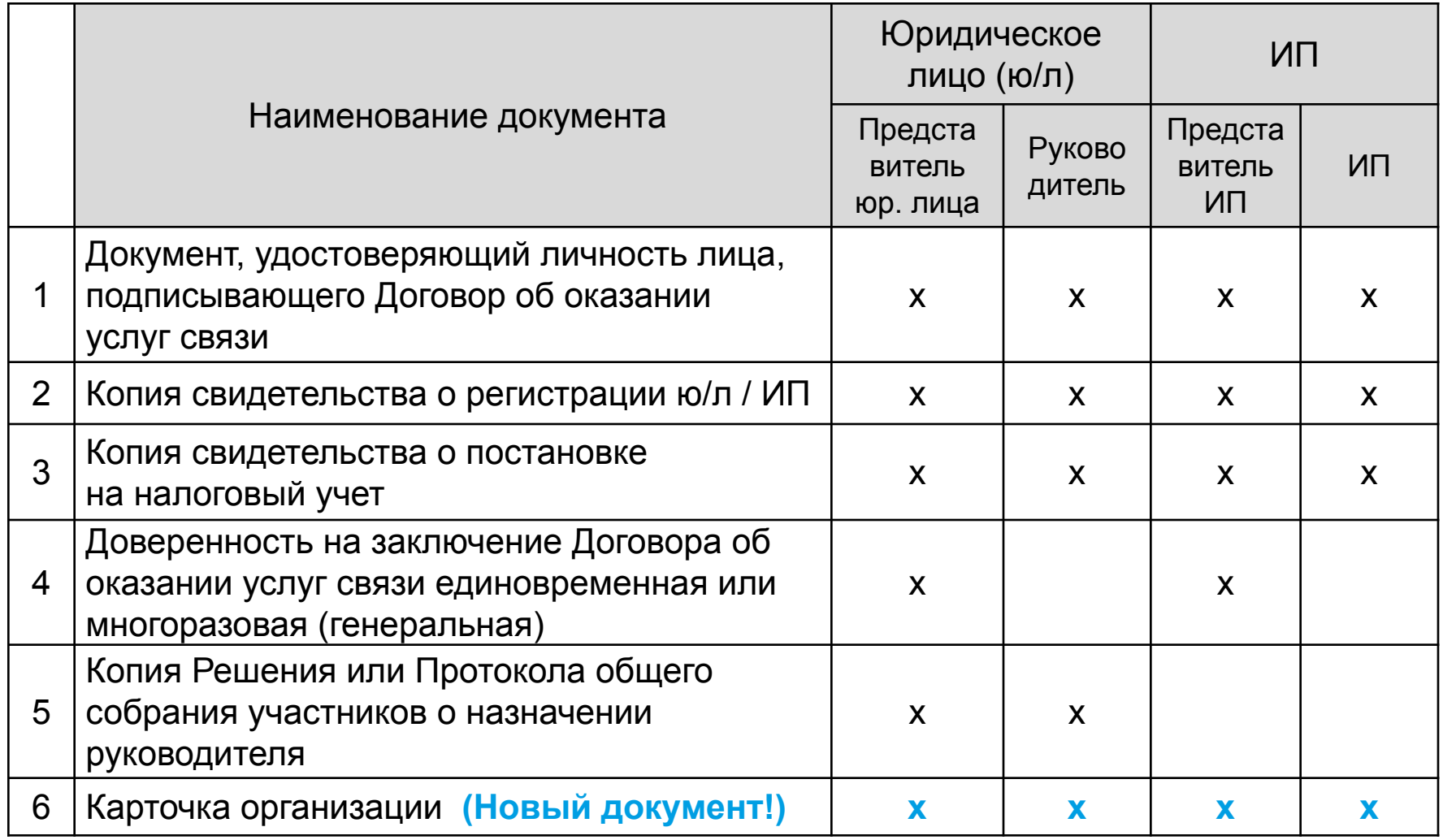

### **Список документов, необходимых для заключения договора**

Чтобы не забыть список документов, распечатай его себе с сайта Tele2: раздел «Бизнес-клиентам» → вкладка «Помощь и обслуживание» → «Бланки и документы» → файл «Список документов, необходимых для подключения».

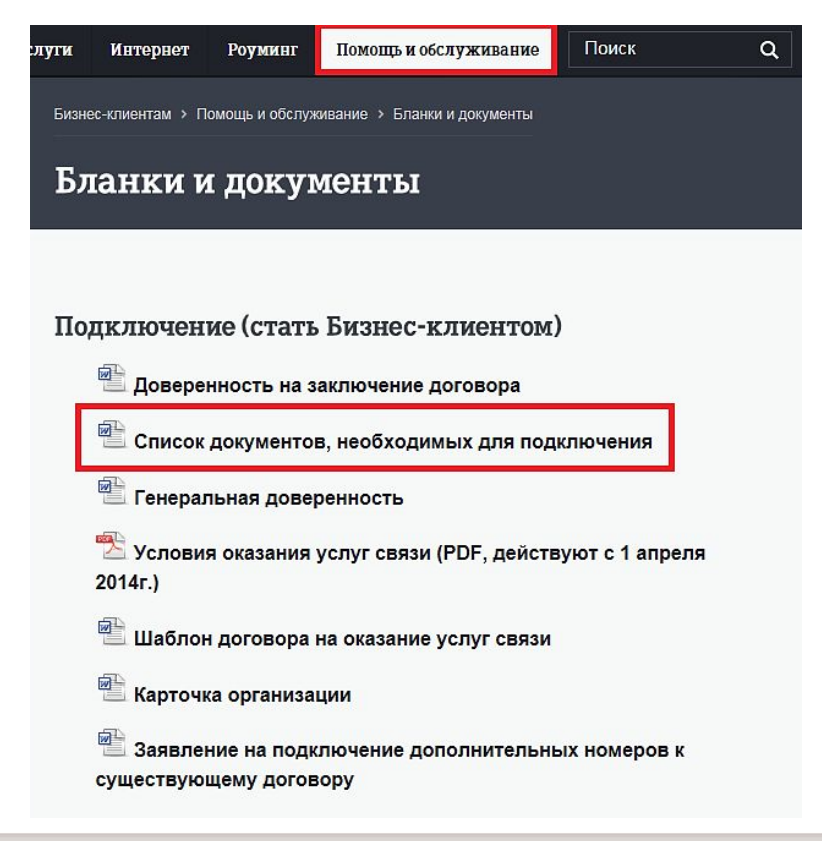

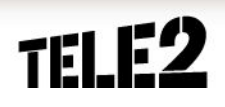

# **Рассмотрим подробнее представленные документы…**

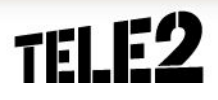

# **Документы, удостоверяющие личность**

Документами, удостоверяющими личность, являются:

▪паспорт гражданина РФ;

▪временное удостоверение личности гражданина РФ (форма 2П);

▪другие документы, предусмотренные законодательством РФ.

Чаще всего это паспорт

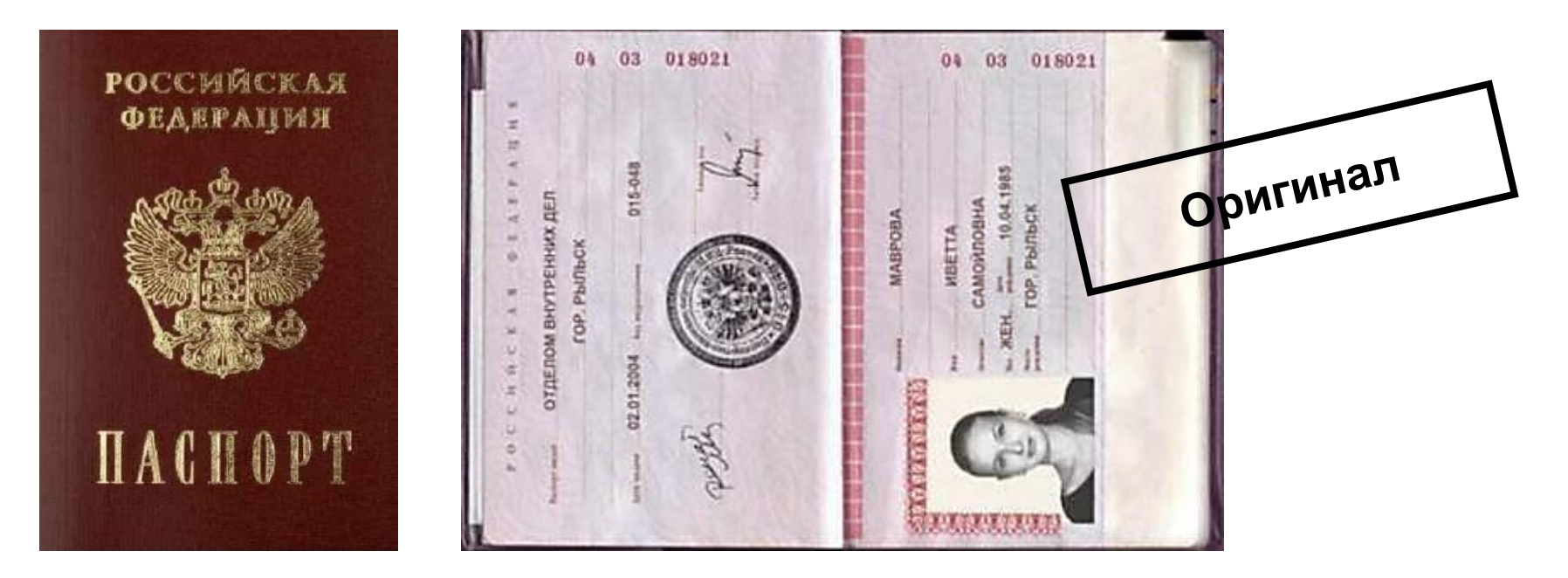

# **Свидетельство о регистрации ю/л / ИП**

Документ о создании юридического лица либо индивидуального предпринимателя с присвоением государственного регистрационного номера в Едином государственном реестре юридических лиц (**ЕГРЮЛ**) или индивидуальных предпринимателей (**ЕГРИП**).

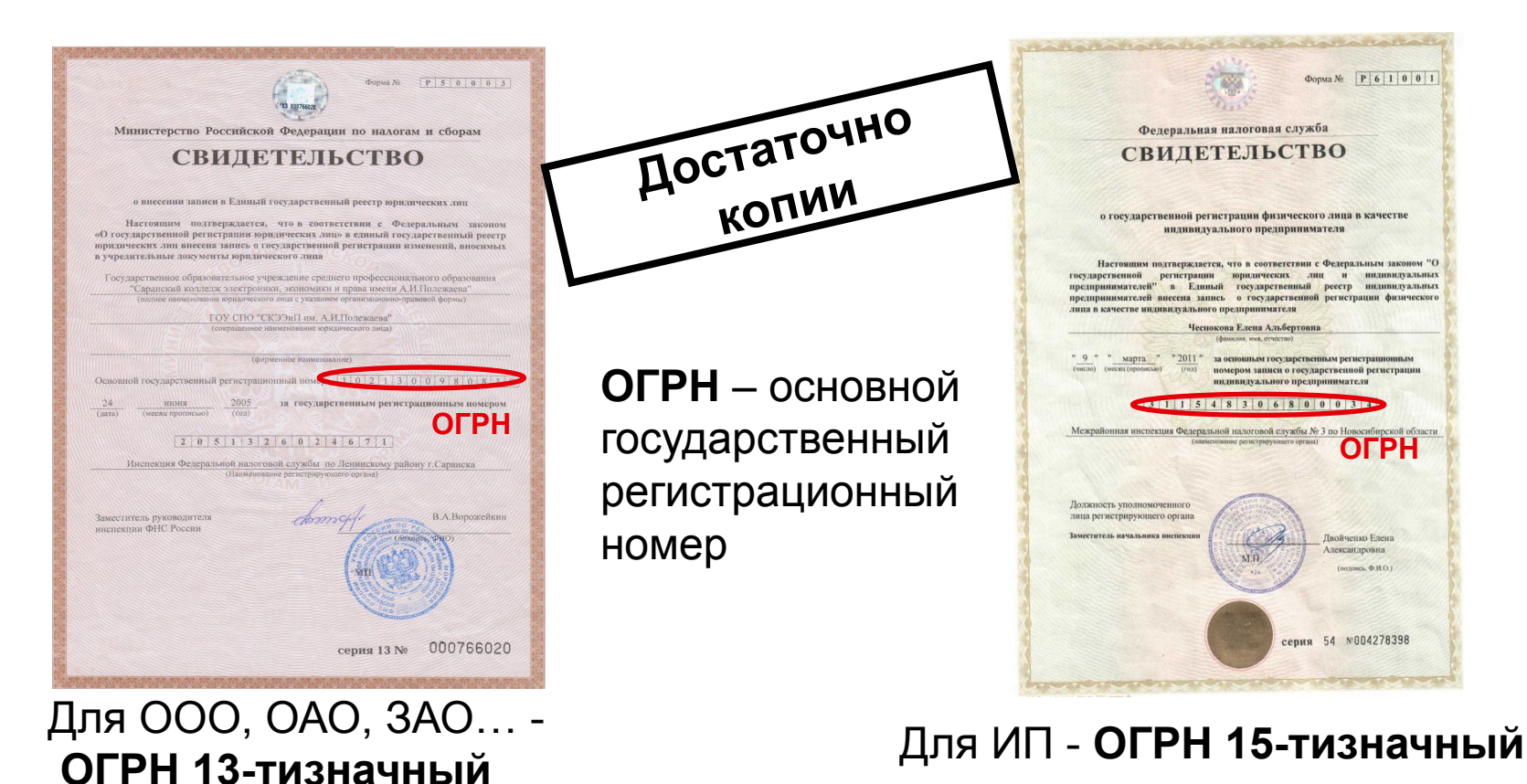

### **Свидетельство о постановке на налоговый учет**

**ИНН** – документ, предназначенный для постановки на учет юридических лиц и индивидуальных предпринимателей в налоговых органах.

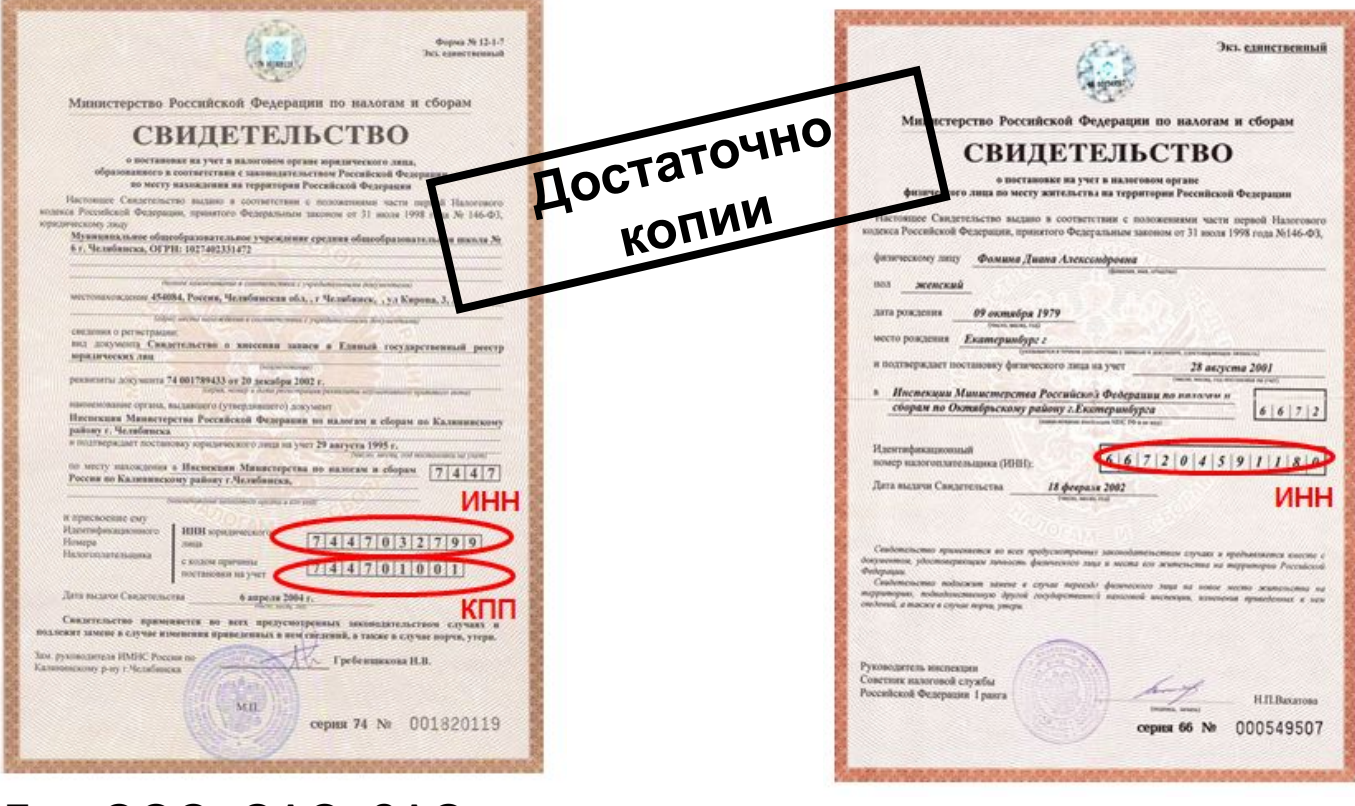

Для ООО, ОАО, ЗАО… –

**ИНН 10-тизначный** Для ИП – **ИНН 12-тизначный**

**ИНН** иностранной организации всегда начинается с цифр «9909».

# **Доверенность**

Договор может подписать руководитель организации, или на основании доверенности от организации – уполномоченный сотрудник.

В доверенности должно быть указано кто, кому и что доверяет делать.

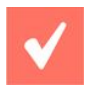

### **Важно!**

В частности, **обязательно должно быть указано о праве заключения договора** об оказании услуг связи. В противном случае доверенность не принимается.

« ООО Ромашка … в лице генерального директора Петрова П.П… доверяет Иванову И.И. представлять интересы … в том числе **заключать**, вносить изменения и расторгать с Оператором Договор об оказании услуг связи …» **Оригинал**

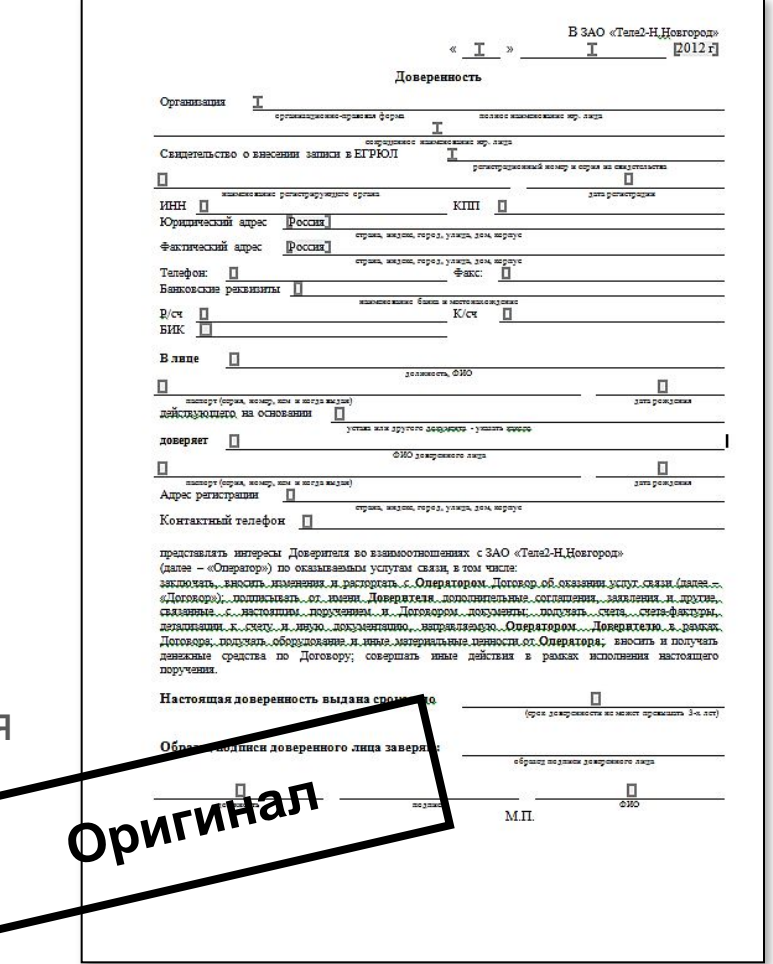

# **Доверенность**

Если клиент не знает, как подготовить доверенность, то ему можно дать наш шаблон. Он находится на сайте Tele2 в разделе «Бизнес-клиентам» → вкладка «Помощь и обслуживание» → «Бланки и документы» → файл Доверенность на заключение договора.

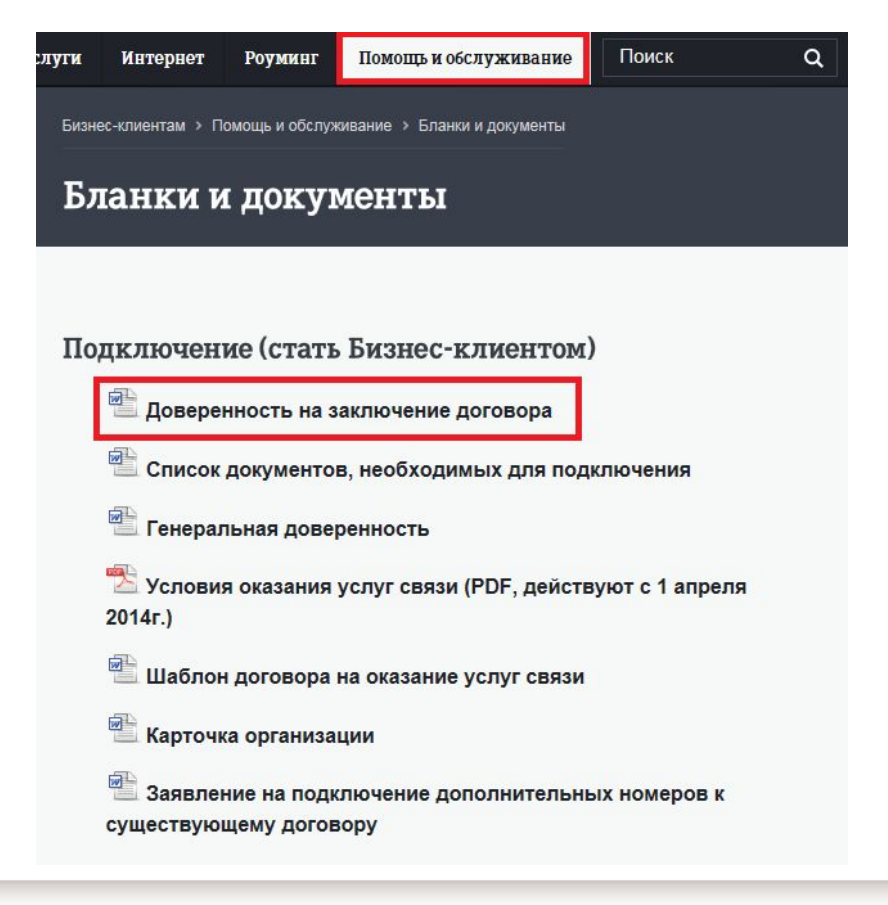

### **Решение/Протокол о назначении руководителя**

Он информирует нас о том, кто является руководителем юридического лица. Документ может называться **«Протокол…», «Выписка…» или «Решение №…».**

Если у юр. лица один участник, то предоставляется выписка из решения данного участника о назначении руководителя, если два и более - протокол.

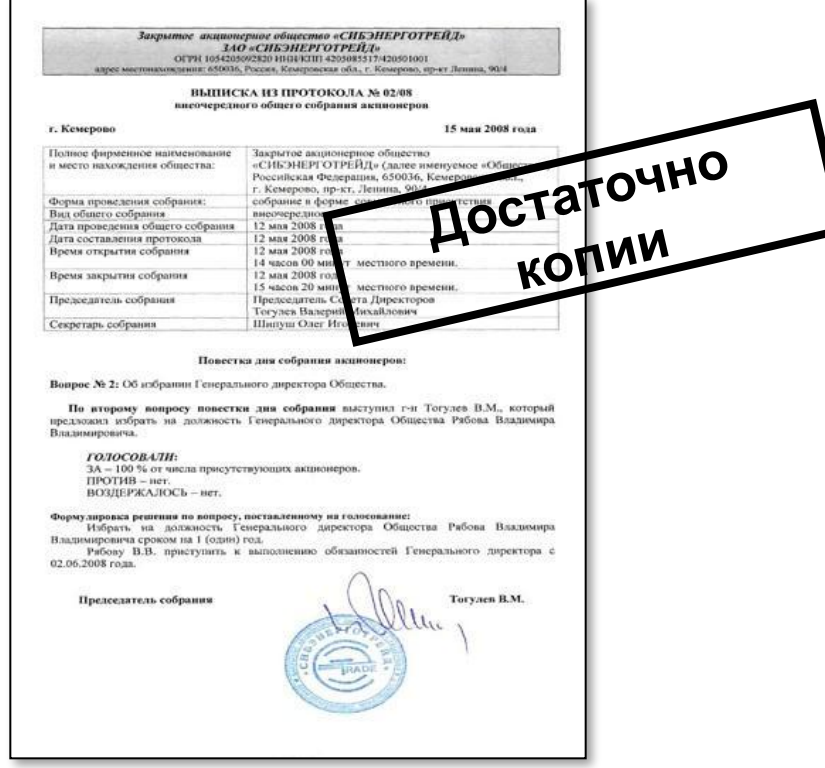

# **Карточка организации**

Документ, содержащий информацию об организации, ее реквизиты.

Карточку организации можно найти на сайте Tele2 в разделе «Бизнес-клиентам» → вкладка «Помощь и обслуживание» → «Бланки и документы» → файл «Карточка организации».

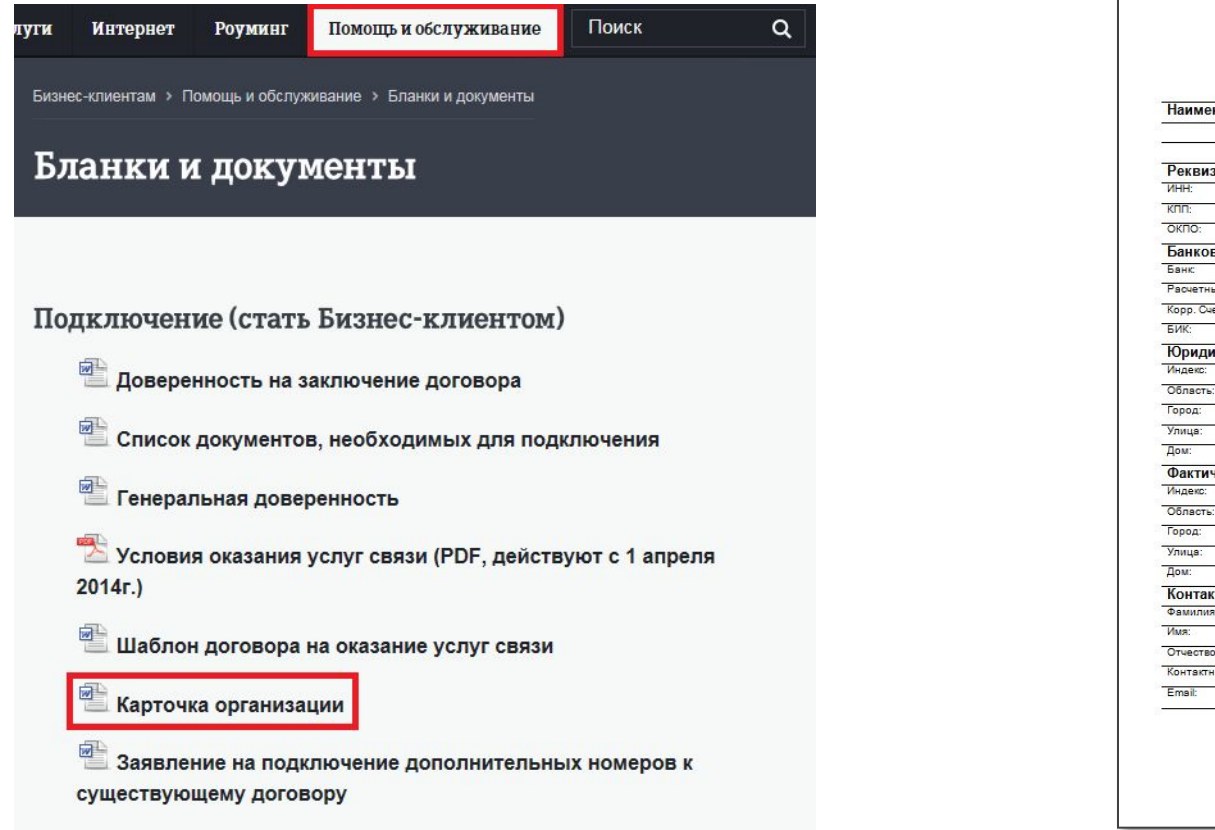

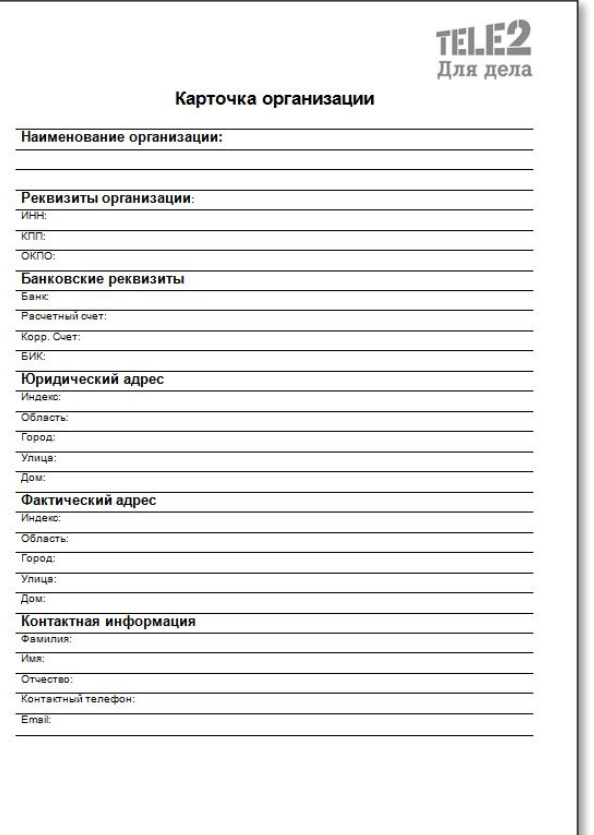

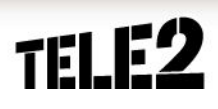

### **Рассмотрим особенности приема документов при подключении разных типов корпоративных клиентов …**

### **Заключение договора с представителем юр. лица**

#### **1. Документ, удостоверяющий личность**

Предоставляется оригинал документа, принадлежащий представителю юр. лица.

#### **2. Копия свидетельства о регистрации юр. лица (ЕГРЮЛ с ОГРН)**

Предоставляется нотариальная копия или копия, заверенная печатью и подписью уполномоченного лица юр. лица.

#### **3. Копия свидетельства о постановке на налоговый учет (ИНН)**

Предоставляется нотариальная копия или копия, заверенная печатью и подписью уполномоченного лица юр. лица.

#### **4. Доверенность на заключение Договора**

▪При предъявлении многоразовой (генеральной) доверенности сними копию, оригинал остается у представителя юр. лица.

▪При подписании Договора об оказании услуг связи по доверенности печать на Договор об оказании услуг связи со стороны Абонента ставить не обязательно!

#### **5. Копия Решения или Протокола**

Предоставляется нотариальная копия или копия, заверенная печатью и подписью уполномоченного лица юр. лица.

Копия **не требуется** в случае предъявления нотариально заверенной доверенности.

#### **6. Карточка организации**

Заполняется клиентом. В ней указываются реквизиты организации.

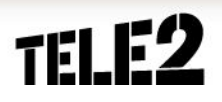

### **Заключение договора с руководителем юр. лица**

#### **1. Документ, удостоверяющий личность**

Предоставляется оригинал документа, принадлежащий руководителю юр. лица.

#### **2. Копия свидетельства о регистрации юр. лица (ЕГРЮЛ с ОГРН)**

Предоставляется нотариальная копия или копия, заверенная печатью и подписью уполномоченного лица юр. лица.

#### **3. Копия свидетельства о постановке на налоговый учет (ИНН)**

Предоставляется нотариальная копия или копия, заверенная печатью и подписью уполномоченного лица юр. лица.

#### **4. Копия Решения или Протокола**

Предоставляется нотариальная копия или копия, заверенная печатью и подписью уполномоченного лица юр. лица.

Копия **не требуется** в случае предъявления нотариально заверенной доверенности.

#### **5. Карточка организации**

Заполняется клиентом. В ней указываются реквизиты организации.

#### **Важно!**

При подписании Договора об оказании услуг связи руководителем юр. лица печать **не обязательна**. Использовать в случае, если клиент имеет печать и желает ей воспользоваться.

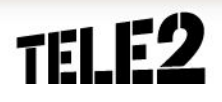

### **Заключение договора с ИП**

#### **1. Документ, удостоверяющий личность**

Предоставляется оригинал документа, принадлежащий ИП.

#### **2. Копия свидетельства о регистрации ИП (ЕГРИП)**

Предоставляется нотариальная копия или копия, заверенная печатью и подписью уполномоченного лица ИП.

#### **3. Копия свидетельства о постановке на налоговый учет (ИНН)**

Предоставляется нотариальная копия или копия, заверенная печатью и подписью уполномоченного лица ИП.

#### **4. Карточка организации**

Заполняется клиентом. В ней указываются реквизиты организации. У ИП возможно отсутствие юридического адреса и банковских реквизитов, а также нет КПП.

### **Заключение договора с представителем ИП**

#### **1. Документ, удостоверяющий личность**

Предоставляется оригинал документа, принадлежащий представителю ИП.

#### **2. Копия свидетельства о регистрации ИП (ЕГРИП)**

Предоставляется нотариальная копия или копия, заверенная печатью и подписью уполномоченного лица ИП.

#### **3. Копия свидетельства о постановке на налоговый учет (ИНН)**

Предоставляется нотариальная копия или копия, заверенная печатью и подписью уполномоченного лица ИП.

#### **4. Доверенность на заключение Договора**

Доверенность от ИП должна быть **нотариально удостоверенной**.

#### **5. Карточка организации**

Заполняется клиентом. В ней указываются реквизиты организации. У ИП возможно отсутствие юридического адреса и банковских реквизитов, а также нет КПП.

### **Общие особенности приема документов**

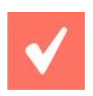

Все предоставляемые клиентом **копии документов** для заключения договора должны быть заверены подписью представителя клиента и печатью организации, содержащей ее реквизиты, либо быть нотариально заверенными.

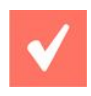

При оформлении договора не принимаются любые **нечитаемые копии документов.**

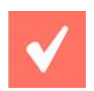

В случае предоставления клиентом **оригиналов документов**, достаточно снять с них простую копию и заверить подписью представителя Tele2 с печатью Tele2 или дилера/агента и комментарием «Копия с оригинала, [ФИО представителя]».

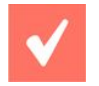

В течение 15 дней после оформления договора клиенту необходимо предоставить **данные абонентов** – сотрудников компании, конечных пользователей абонентских номеров: ФИО, паспортные данные, адрес регистрации (постановление Правительства РФ № 538 от 27.08.2005 п.14 и постановление Правительства РФ №758 от 31.07.2014).

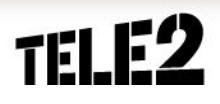

### **Не упусти потенциального клиента!**

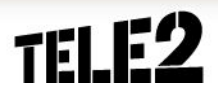

В случае обращения потенциального корпоративного клиента, с которым нет возможности сразу заключить договор, необходимо передать контактные данные клиента в Tele2, создав заявку в Web Dealer.

#### **Создание заявки**

Раздел Операции – Регистрация анонимного обращения.

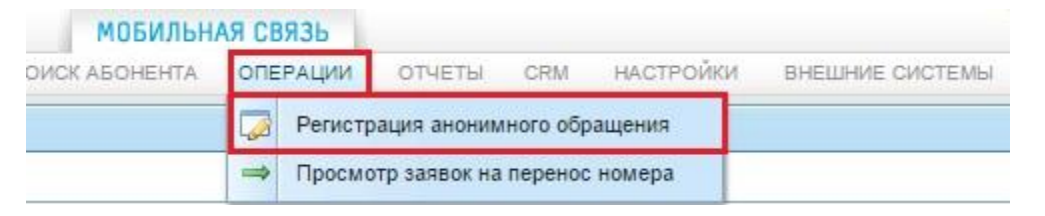

В поле MSISDN необходимо внести контактный номер телефона потенциального корпоративного клиента и нажать кнопку «Найти». Номер должен состоять из 10 цифр и может принадлежать любому оператору сотовой связи.

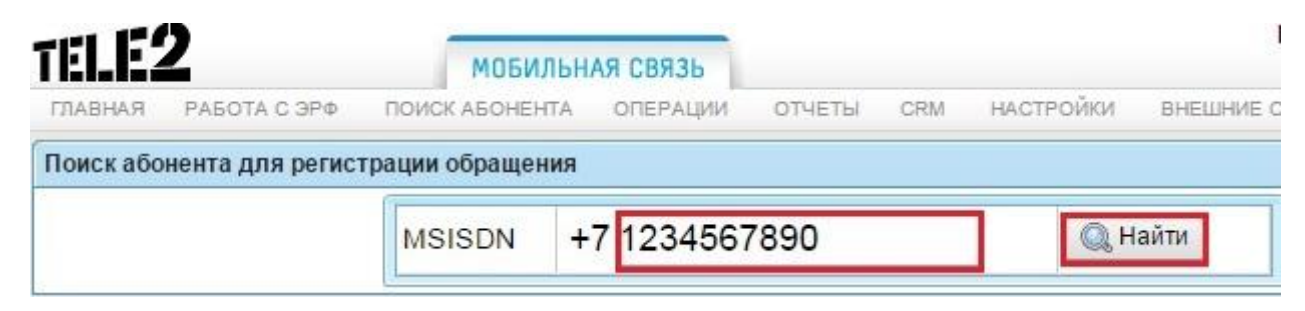

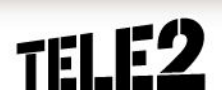

В разделе «Обслуживание корпоративных клиентов» необходимо выбрать причину обращения «Заявка от потенциального клиента», поставив галочку в столбце «Пожелание к продукту», и нажать кнопку «Создать заявку».

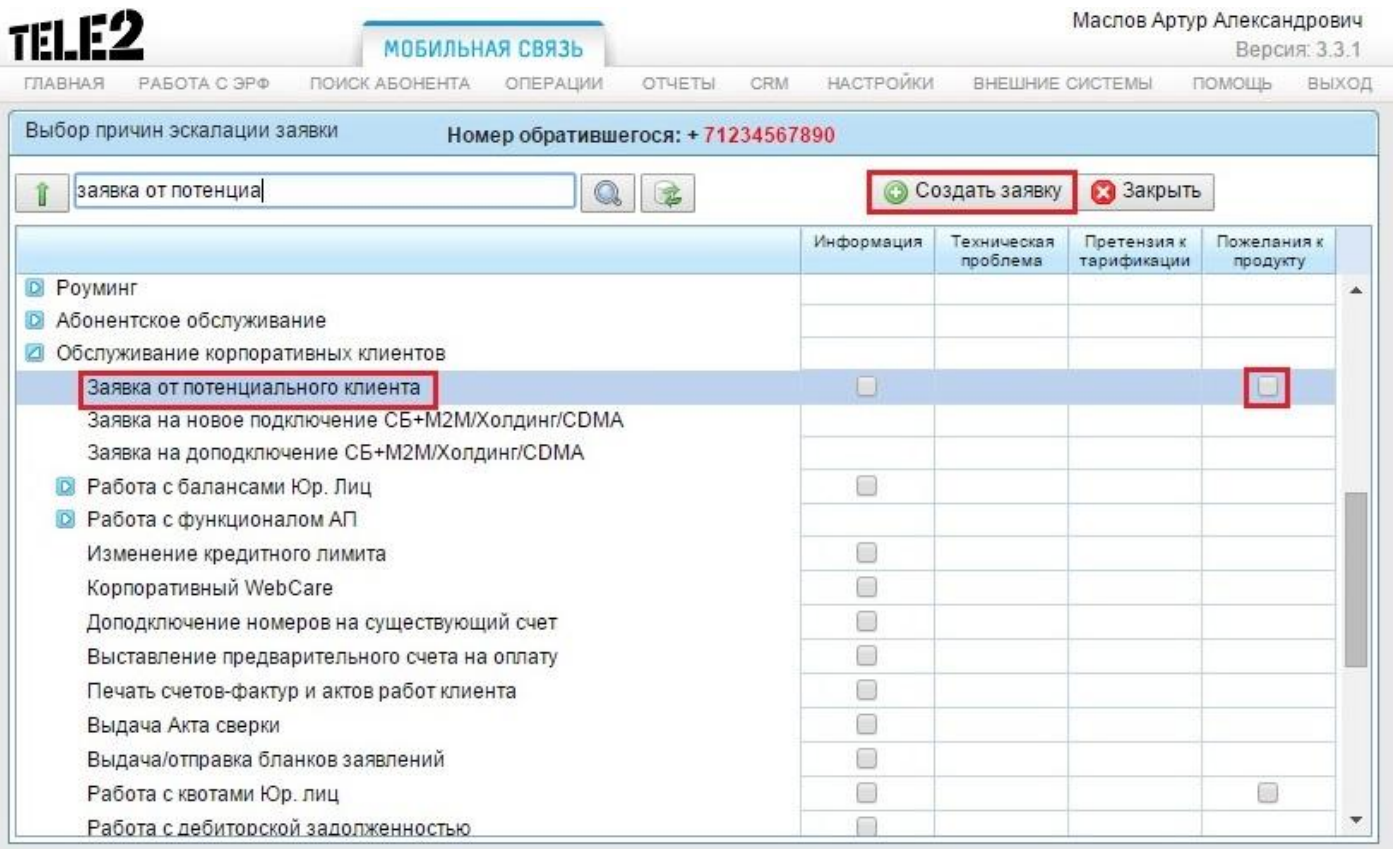

В открывшемся окне заявки необходимо заполнить все обязательные поля:

- Название организации;
- Имя контактного лица;
- Контактный телефон для связи;
- Необходимое количество номеров;
- Дополнительная информация я по клиенту;
- Контактный телефон продавца;

Если потенциальный клиент может предоставить копии документов для подключения, то дополнительно их необходимо отсканировать и приложить к заявке, используя кнопку «Добавить файл».

После заполнения заявки нажать кнопку

### Пример:

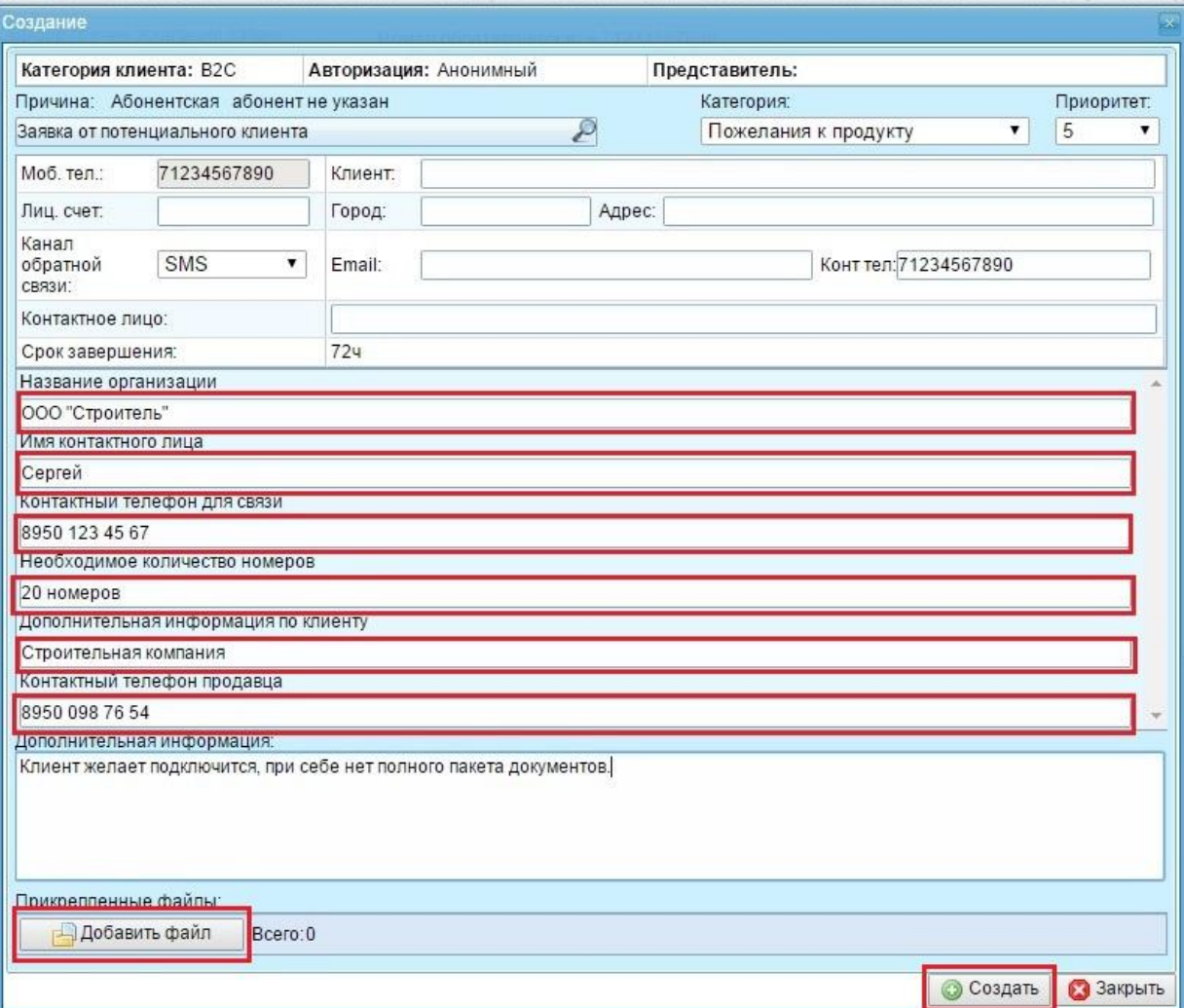

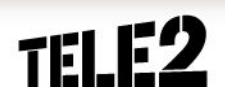

Информация о статусе заявки доступна в течение 5 дней с момент её составления всем специалистам, которые работают в ЦО, где была составлена заявка.

Для того, чтобы узнать статус заявки, необходимо выбрать раздел Операции – Доступ к заявкам на точке продаж.

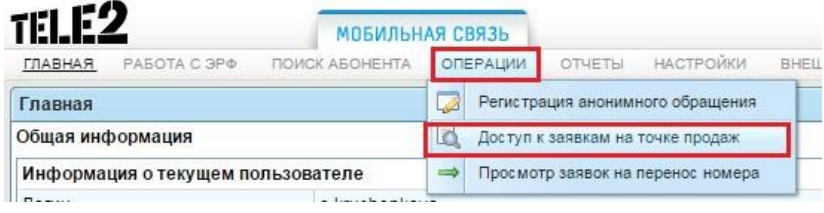